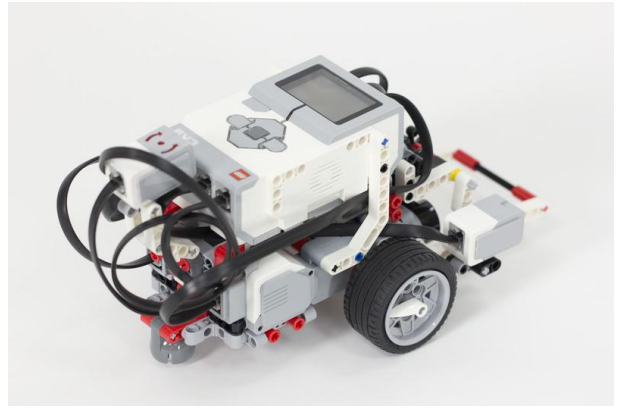

# Défis pour apprendre à programmer

ROBOTIQUE EN DÉFIS - SESSION 1 : 21 NOVEMBRE 2018

# Présentation du matériel

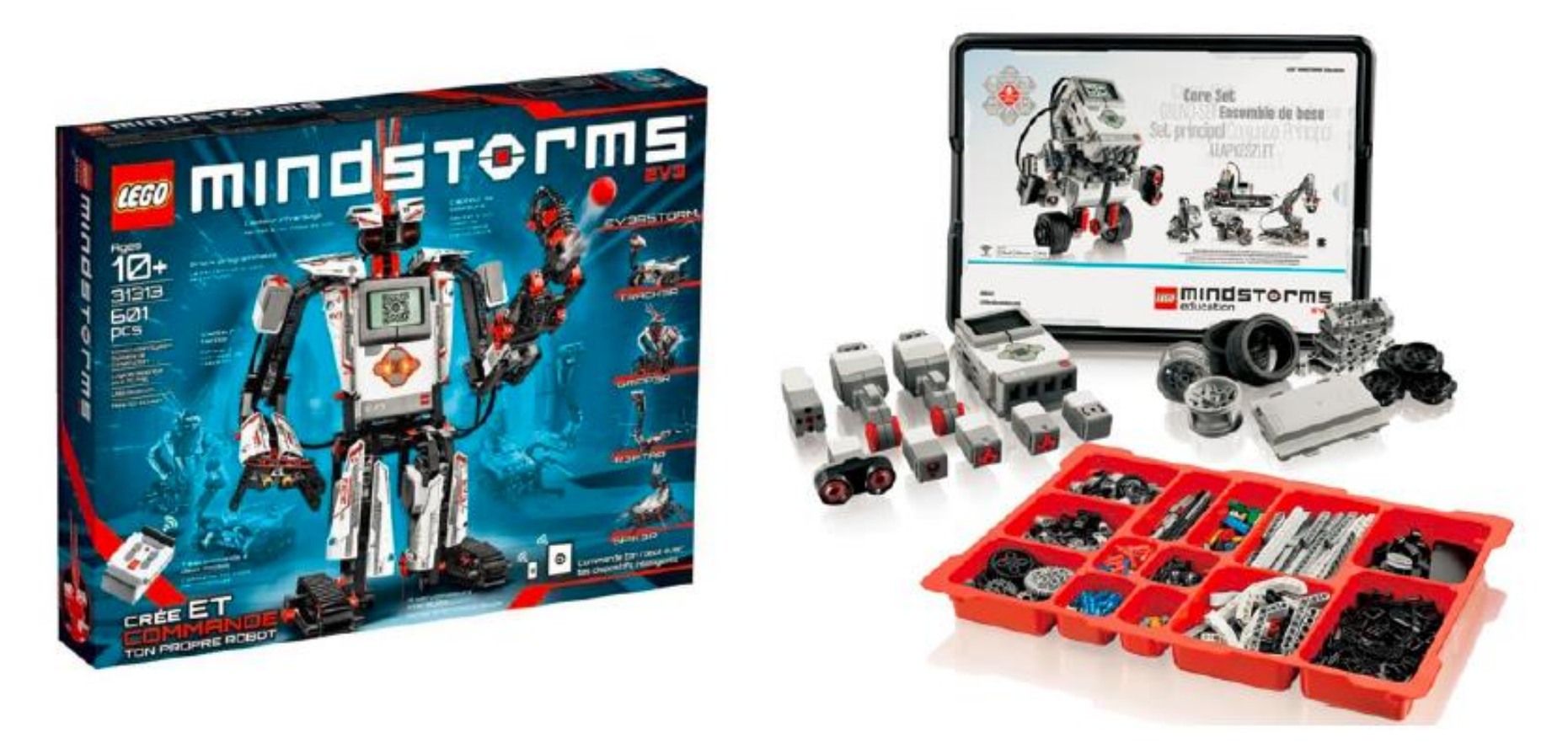

Le **Lego Mindstorms EV3** existe ainsi sous deux versions: la version grand public (ref.31313), et la version éducation (ref. 45544)

#### **Trois composant principaux** :

 $\square$  La brique EV3

 $\Box$  Les moteurs

 $\Box$  Les capteurs

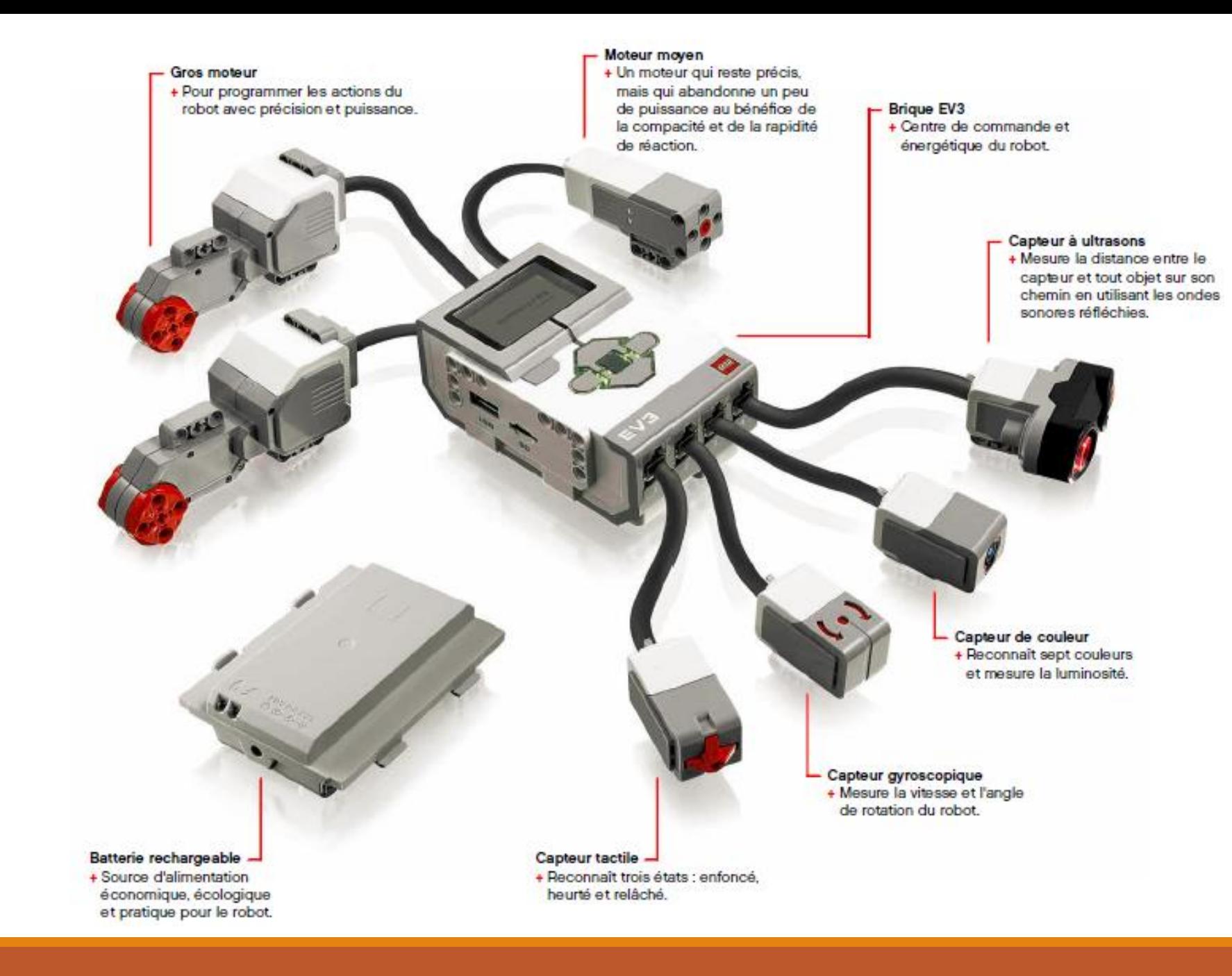

# La brique EV3

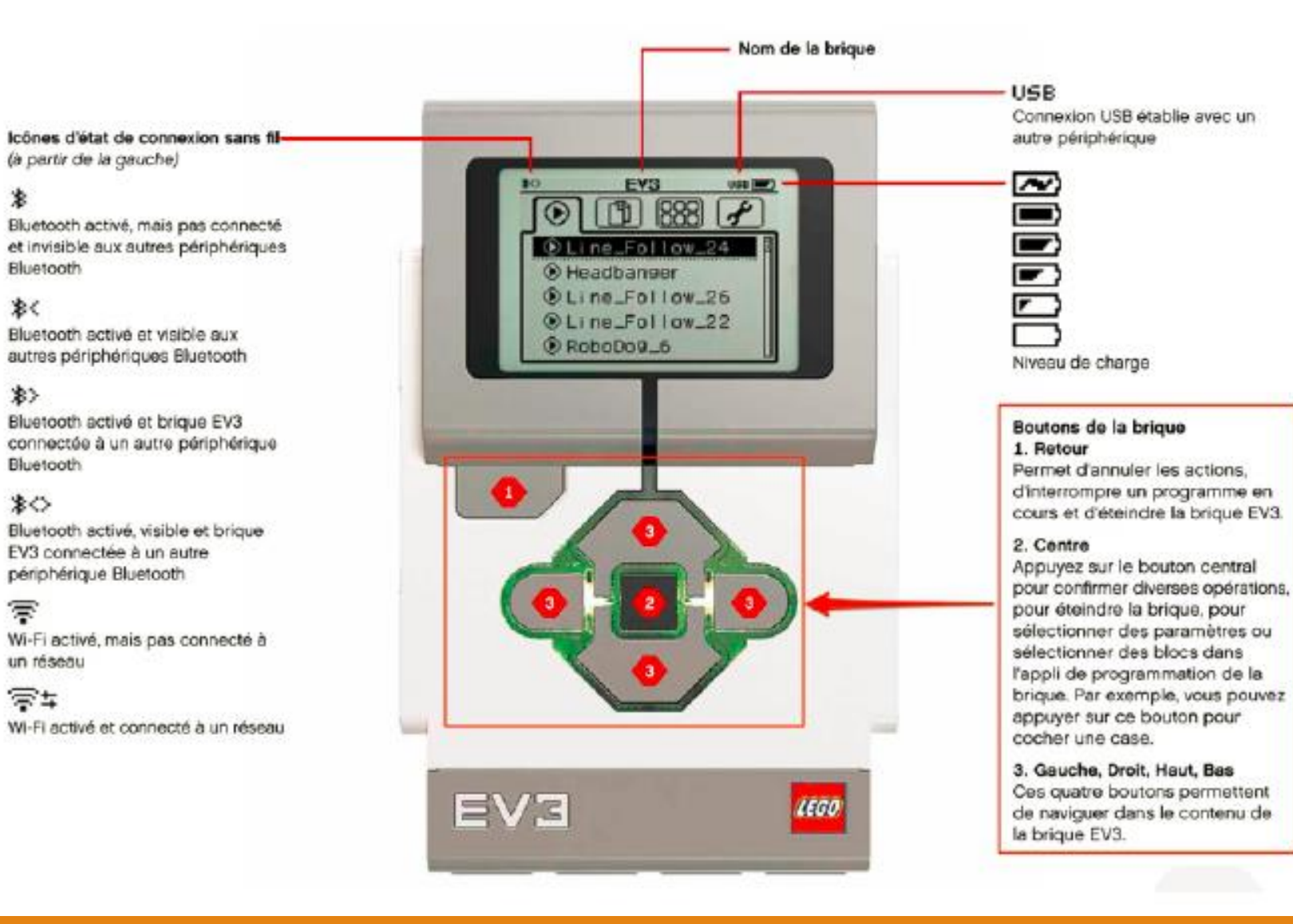

## C'est l'ordinateur qui commande le robot.

On y connecte les moteurs et les capteurs.

## Les connecteurs

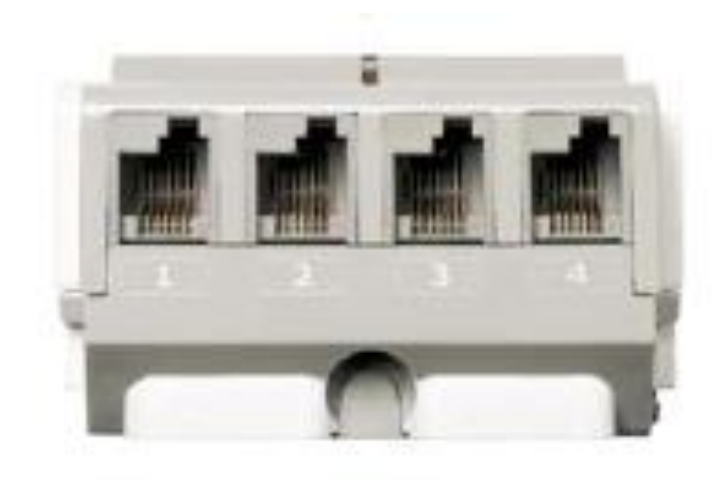

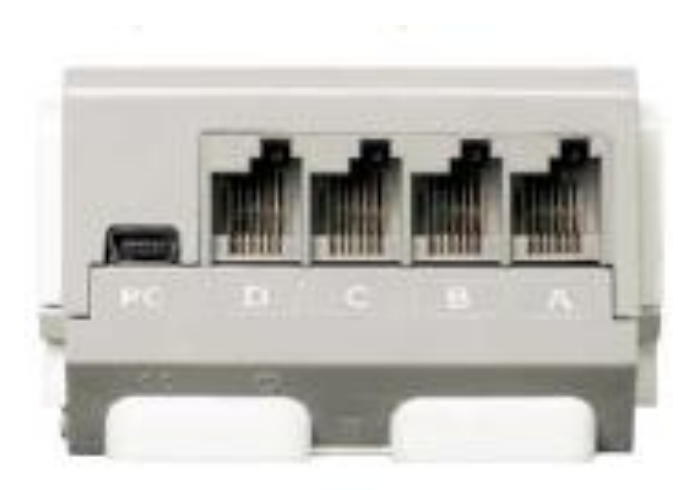

#### **Ports d'entrée**

Les ports d'entrée 1, 2, 3 et 4 permettent de connecter **les capteurs** à la brique EV3

**Ports de sortie** Les ports de sortie A, B, C et D permettent de connecter **les moteurs** à la brique EV3

# Les moteurs

Le Mindstorms EV3 est équipé de 3 moteurs: deux **grands moteurs** et un **moteur moyen**.

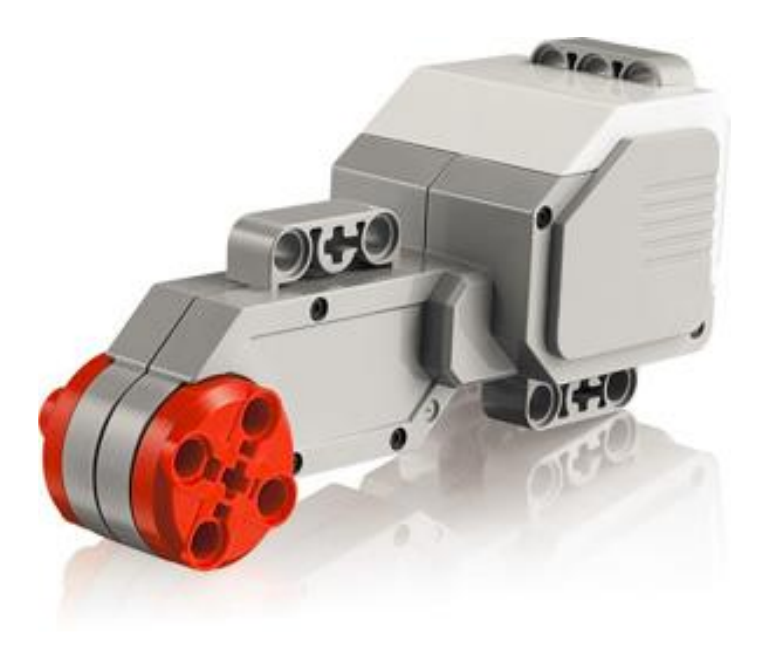

#### **Grand moteur**

- **Plus puissant mais moins rapide**
- Utilisé pour le déplacement du robot

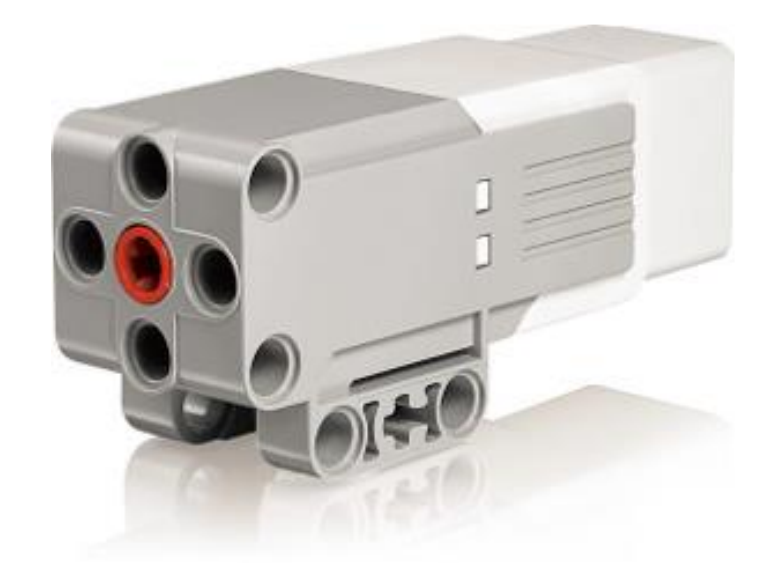

#### **Moteur moyen**

- Moins puissant mais plus rapide et plus léger
- Utilisé pour actionner un bras ou une pince

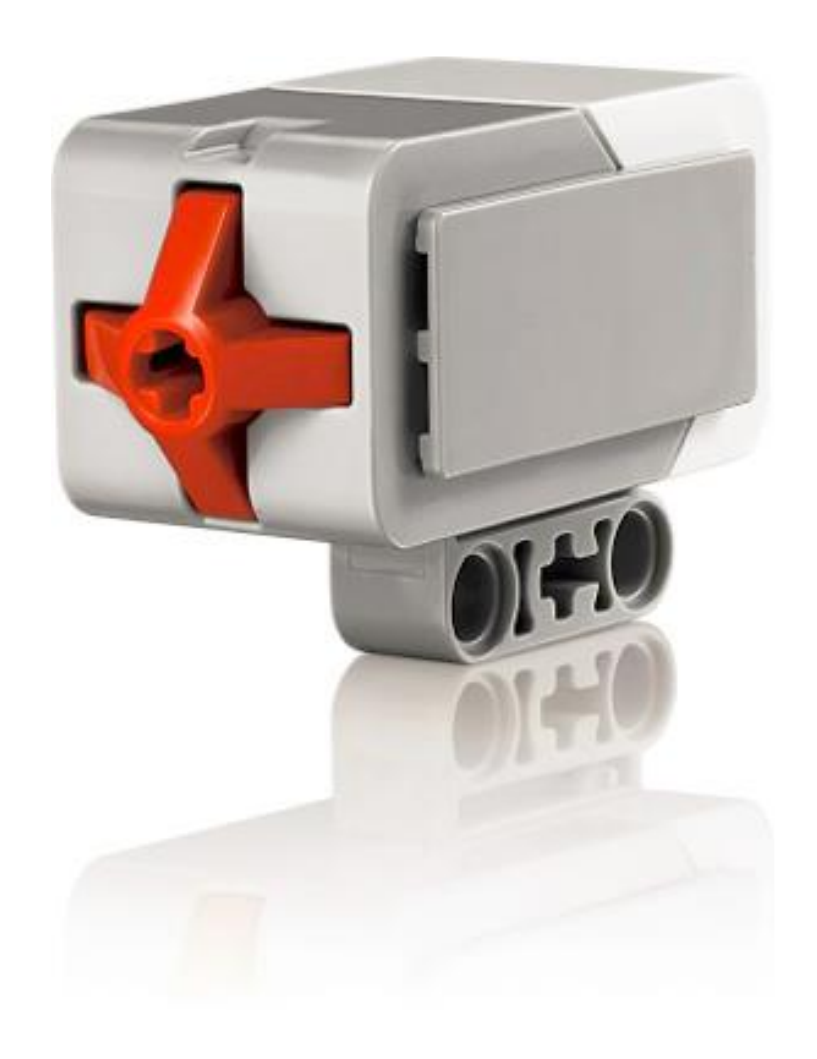

## **Le capteur tactile**

Il détecte quand son bouton rouge est enfoncé ou relâché.

Trois états:  $\Box$  Enfoncé **O**Relâché Heurté (enfoncé puis relâché)

Il peut être utilisé comme un interrupteur ou pour détecter un obstacle par contact.

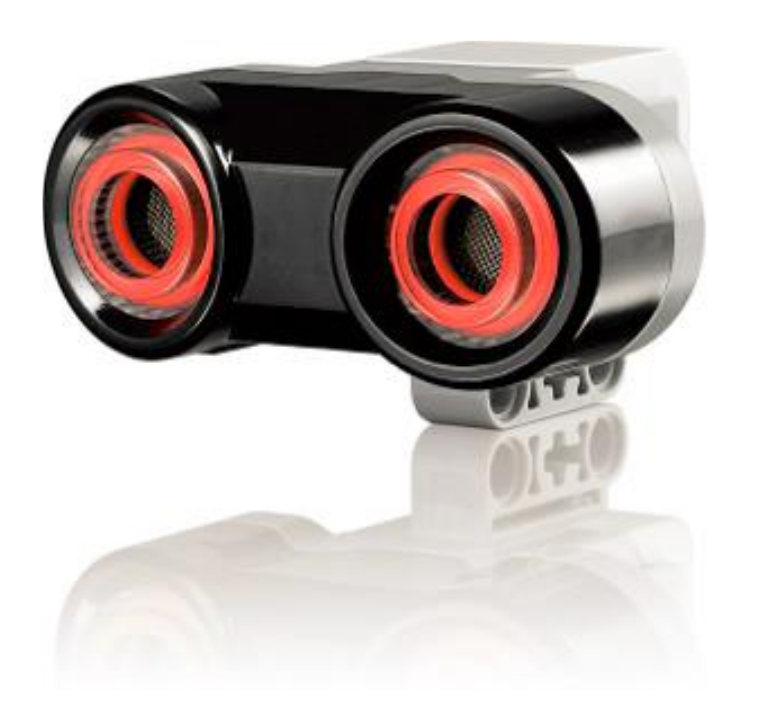

## **Le capteur à ultrasons**

Il mesure la distance des objets se trouvant devant lui par *écholocalisation* (émission d'ondes sonores à haute fréquence puis mesure du temps qu'il faut au son pour être réfléchi et revenir au capteur).

Le capteur peut mesurer une distance comprise entre 3 et 250 centimètres (avec une précision de +/-1 cm).

Il peut être utilisé pour détecter un obstacle à distance.

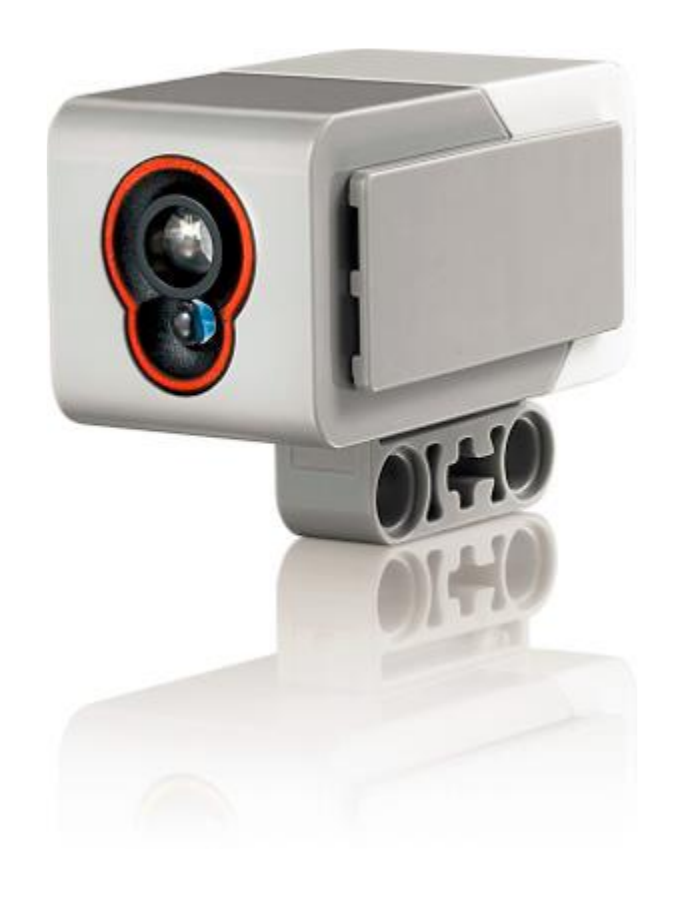

## **Le capteur de couleurs**

Il peut détecter les couleurs ou l'intensité de la lumière.

En mode *Couleur*, le capteur reconnaît sept couleurs (noir, bleu, vert, rouge, jaune, blanc et marron).

En mode Intensité lumineuse, le capteur mesure l'intensité de la lumière (réfléchie ou ambiante) sur une échelle allant de 0 (très sombre) à 100 (très clair).

Il peut être utilisé pour suivre une ligne au sol, trier des objets de couleur, etc.

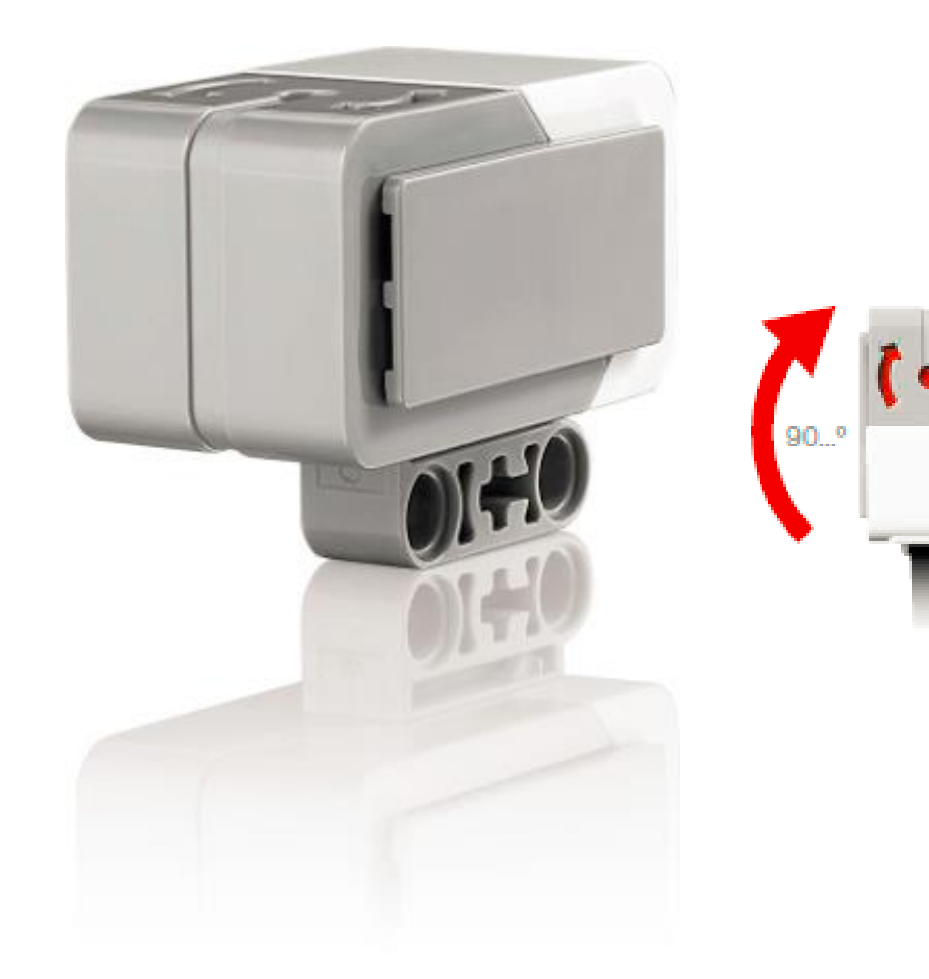

## **Le capteur gyroscopique**

Il détecte le mouvement de rotation sur un axe et mémorise l'angle de rotation en degrés.

Il peut être utilisé pour faire tourner le robot sur lui-même jusqu'à ce qu'il atteigne la valeur voulue.

La précision est de +/- 3 degrés.

# L'application

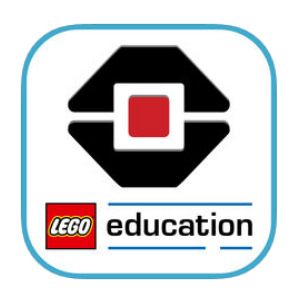

## MINDSTORMS EV3 LEGO® Education

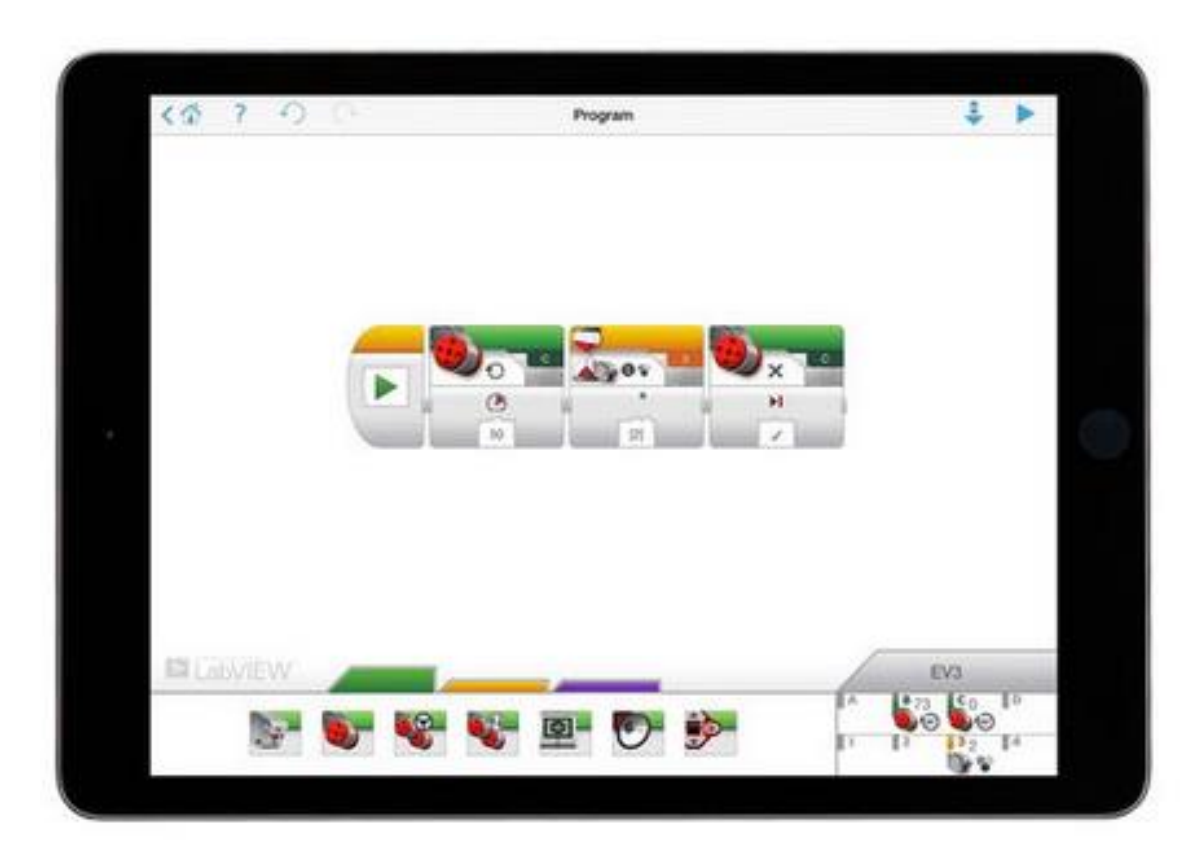

Une programmation par blocs sur ordinateur ou tablette

# Les défis

- Des défis à relever en binôme.
- Un enseignant « novice » avec un enseignant « initié » (dans la mesure du possible).
- Gardez des traces de vos recherches afin de présenter votre démarche (point de vue de l'élève).
- $\triangleright$  Repérez les objectifs d'apprentissages et des pistes de différenciation (point de vue l'enseignant).
- $\triangleright$  Un debrief collectif après chaque défi.

## Défi 1 : En ligne droite

*A – Ecris le programme qui permettra au robot d'avancer de 150 cm*.

## **Objectifs**

Choisir ou utiliser le matériel adapté pour mener une observation, effectuer une mesure, réaliser une expérience ou une production ;

- Faire le lien entre la mesure réalisée, les unités et l'outil utilisés ;
- Anticiper le déplacement du robot et extrapoler les résultats des mesures effectuées ;
- Reconnaître une situation de proportionnalité entre deux grandeurs (rotations/temps et distance)
- Organiser des données de façon à mettre en évidence les relations entre deux grandeurs
- Calculer (calcul mental et techniques opératoires)
- Résoudre des problèmes en utilisant des nombres décimaux
- Garder une trace écrite ou numérique des recherches, des observations et des expériences réalisées.

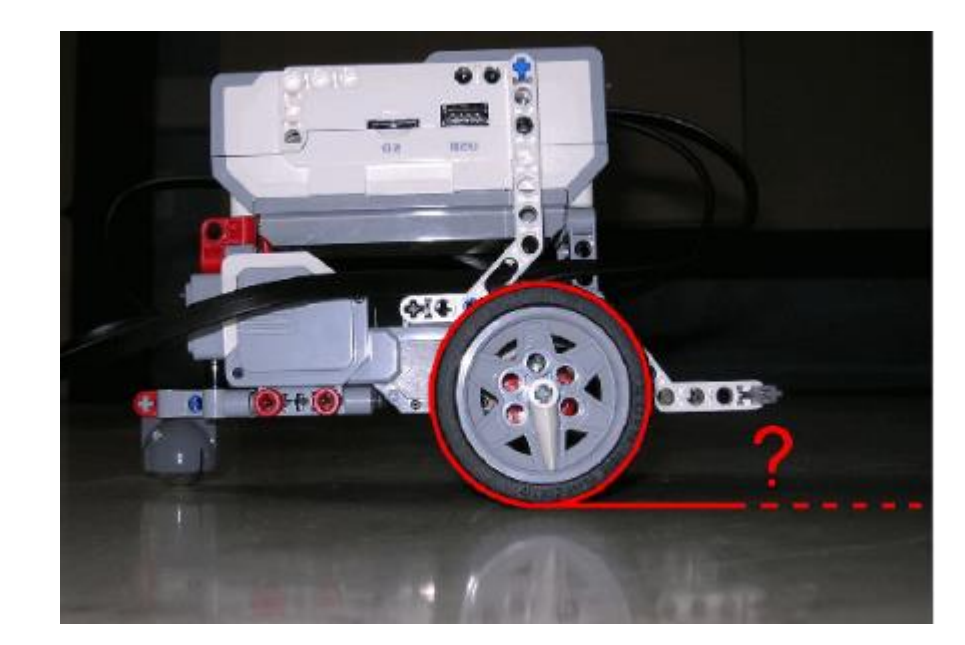

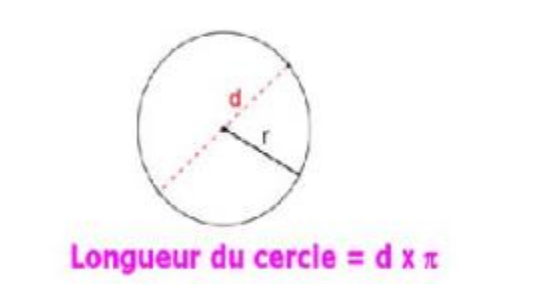

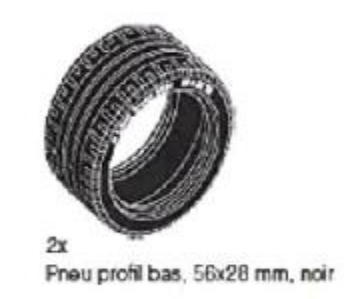

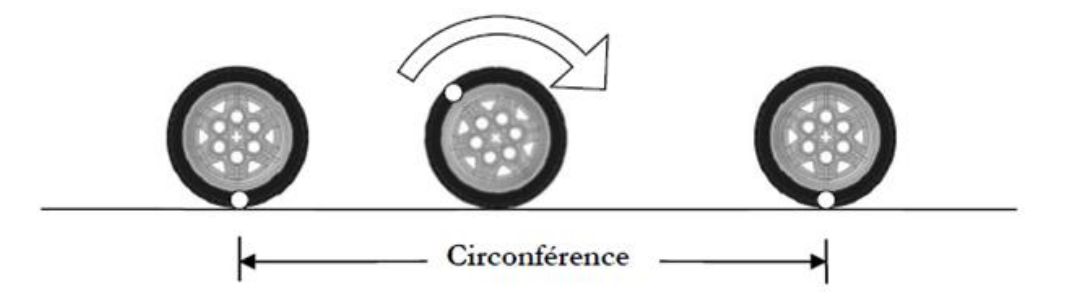

et

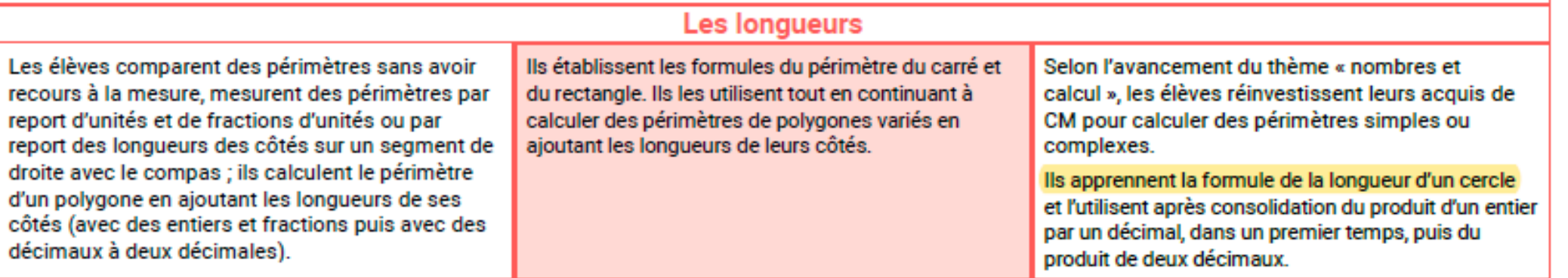

Defi 1A

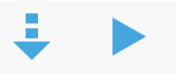

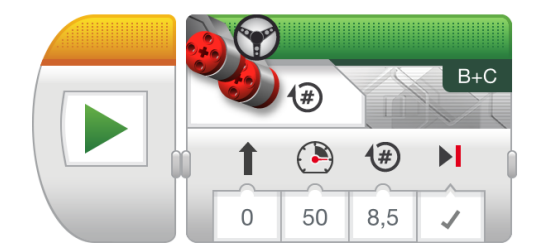

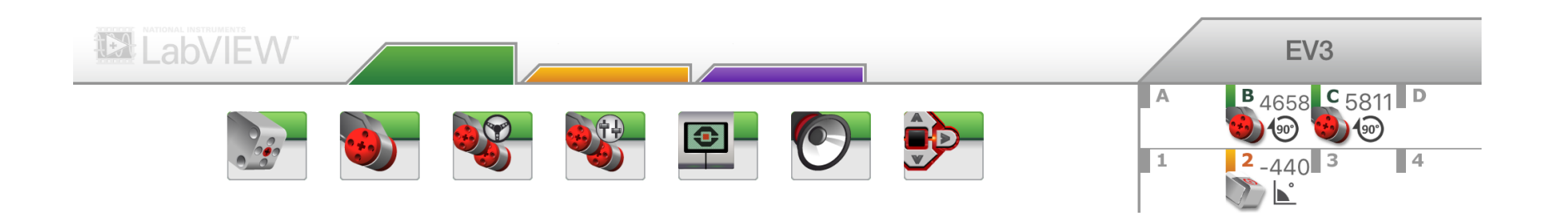

#### **Utiliser la proportionnalité pour extrapoler un résultat**

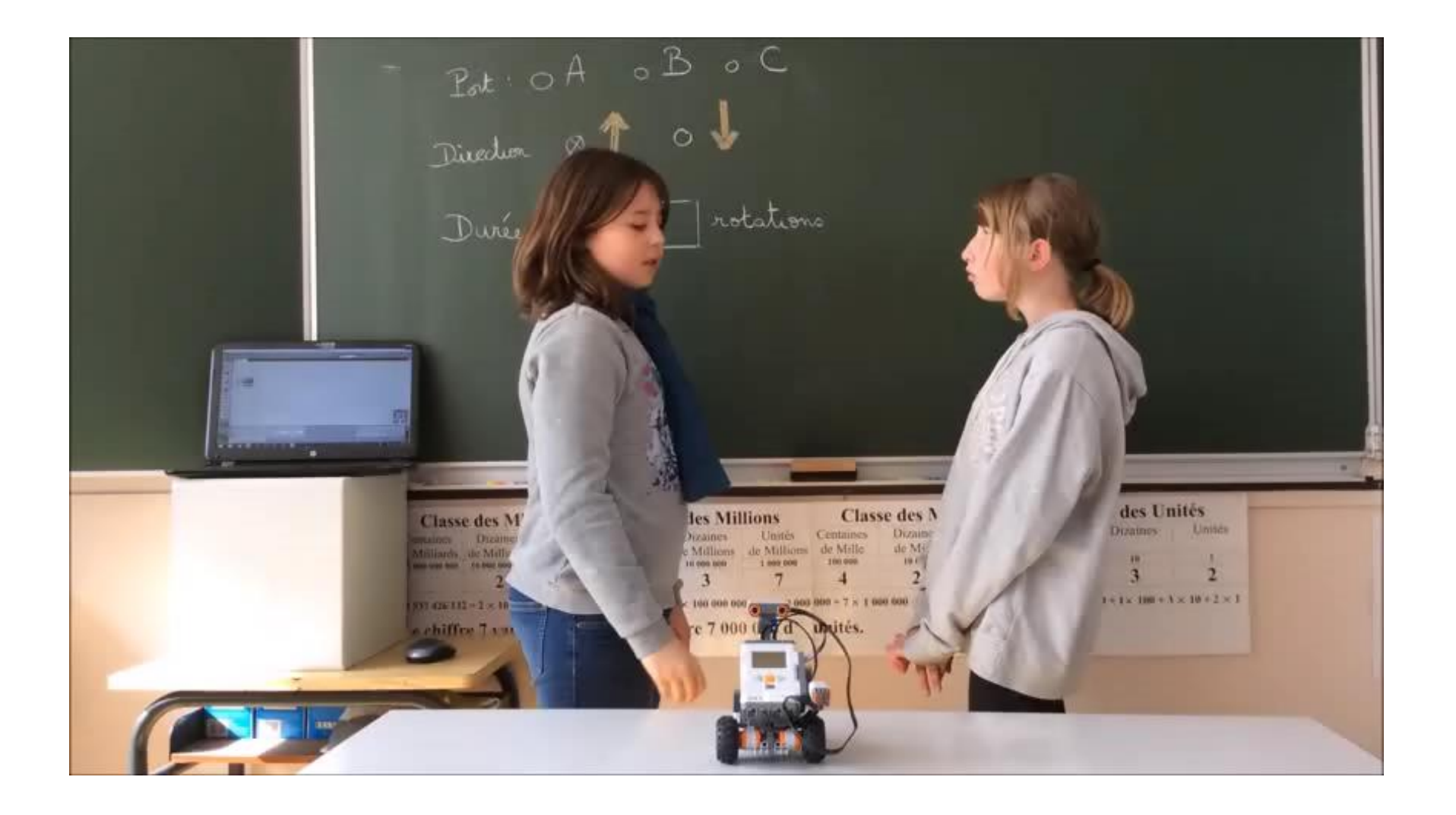

## Défi 1 : En ligne droite

*B – Ecris le programme qui permettra au robot d'avancer de 1m50 puis reculer du tiers de cette distance.*

## **Objectifs**

Outre ceux du défi 1A :

- Maîtriser la relation entre les différentes unités de longueur
- Utiliser des fractions pour rendre compte de partages de grandeurs ou de mesures de grandeurs

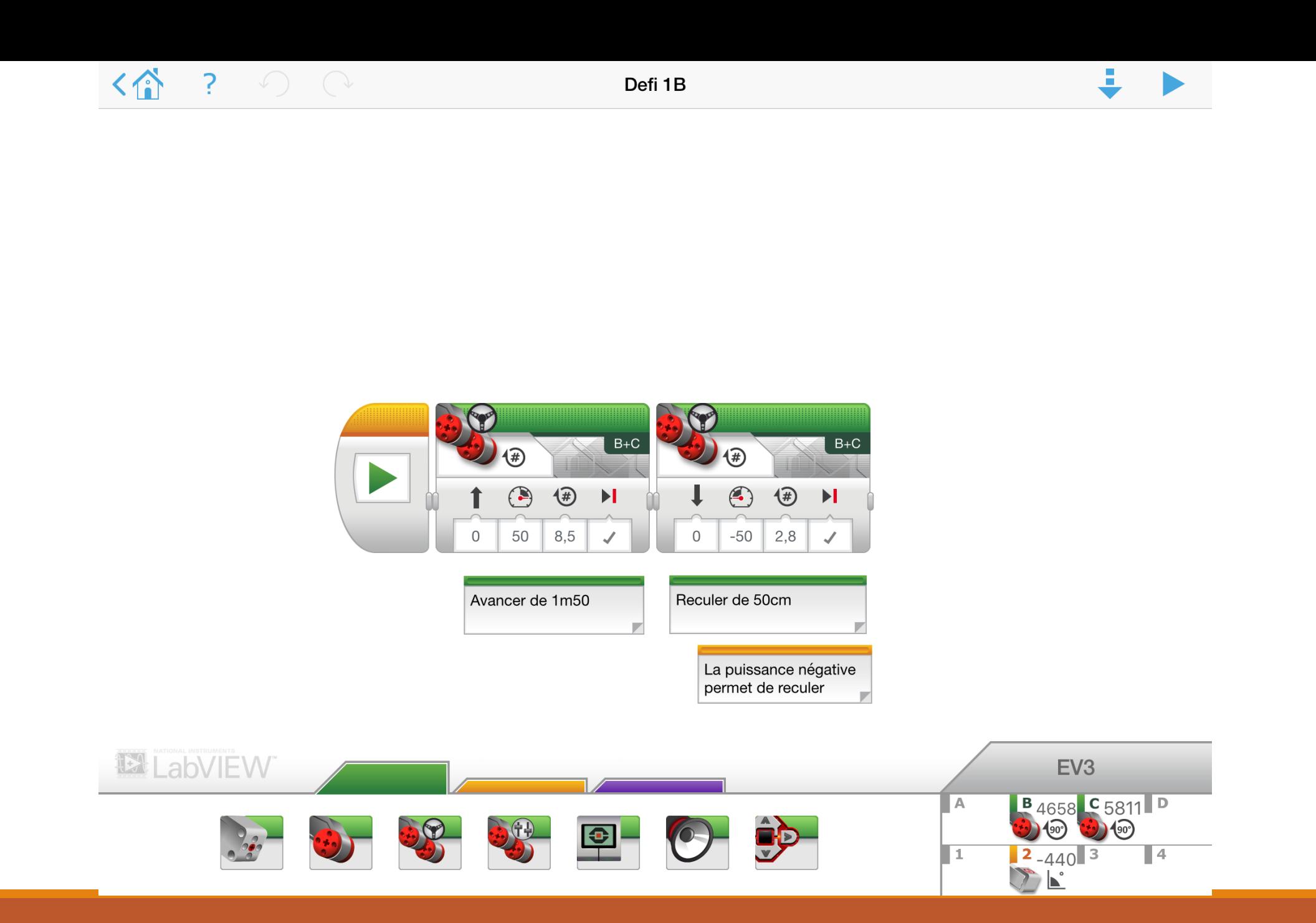

# Défi 2 : Figures

*A - Ecris le programme qui permettra au robot de parcourir la figure donnée*.

*Le robot parcourt un carré de 75 cm de côté et revient à son point de départ.*

- Décomposer un problème
- Accomplir, décrire, coder des déplacements dans des espaces familiers ;
- Programmer les déplacements d'un robot en utilisant un logiciel de programmation ;
- Utiliser le vocabulaire permettant de définir des positions et des déplacements (tourner à gauche, à droite ; faire demi-tour, effectuer un quart de tour à droite, à gauche) ;
- Connaître et utiliser les propriétés des quadrilatères particuliers (ici le carré)
- Connaître et utiliser le vocabulaire associé (« côté », « angle droit »)
- Reconnaître et utiliser les relations géométriques de perpendicularité et de parallélisme
- Repérer le caractère répétitif des instructions programmées et utiliser une boucle

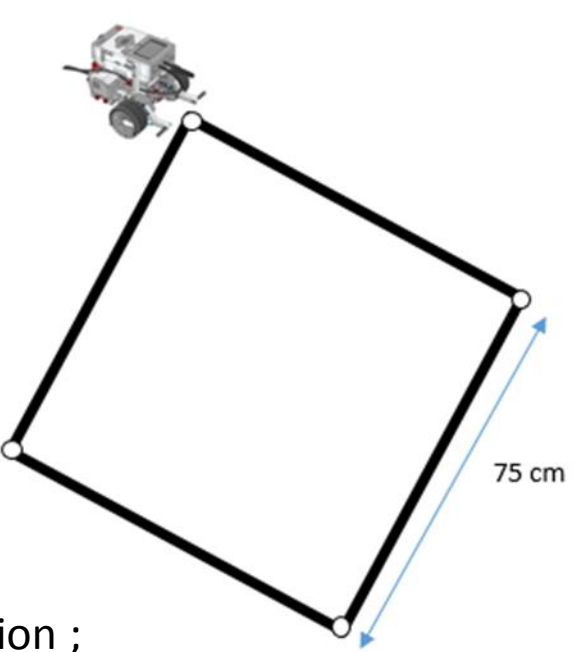

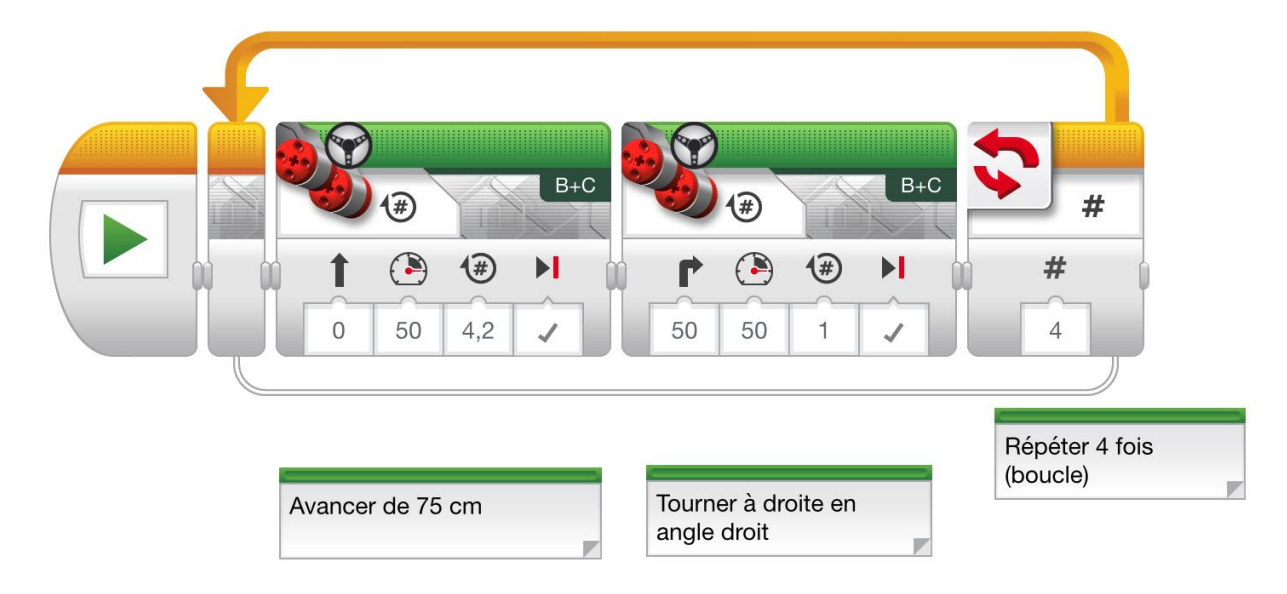

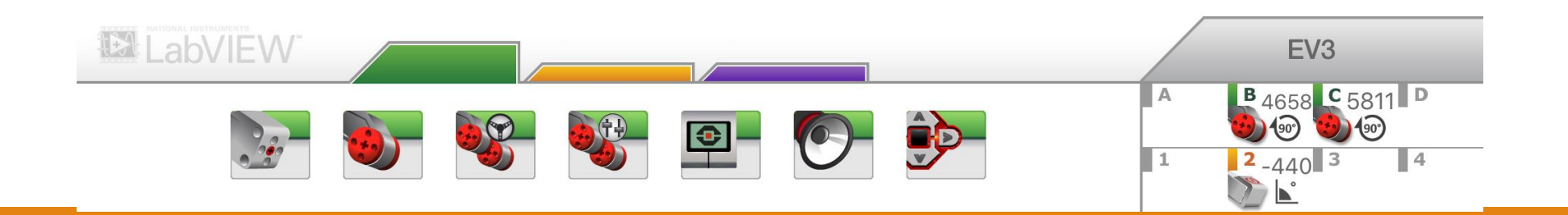

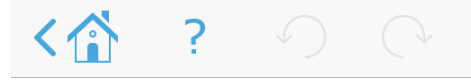

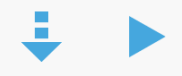

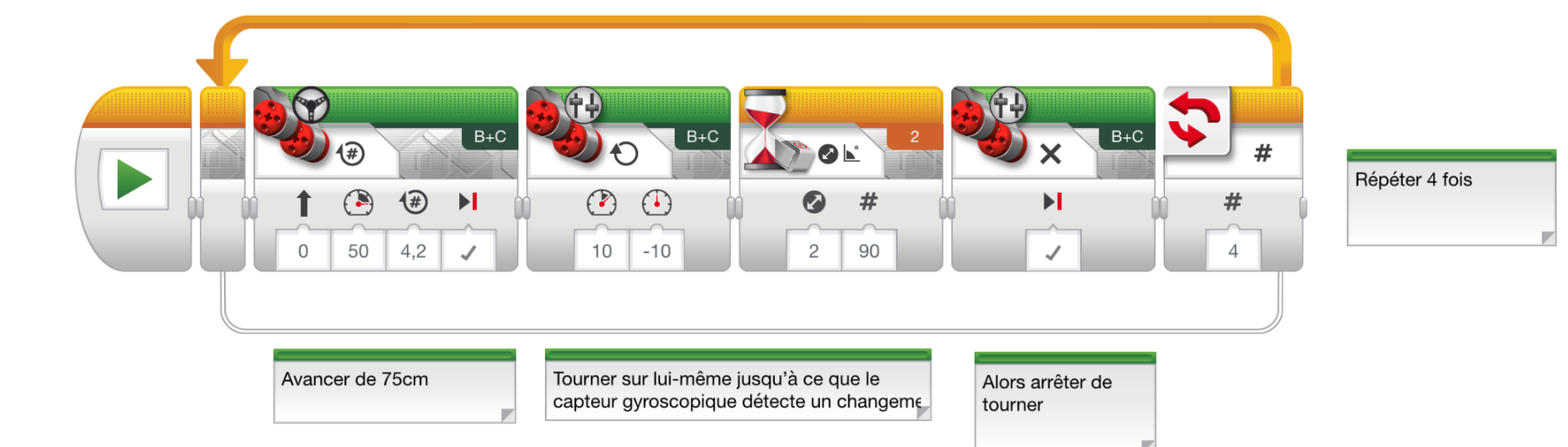

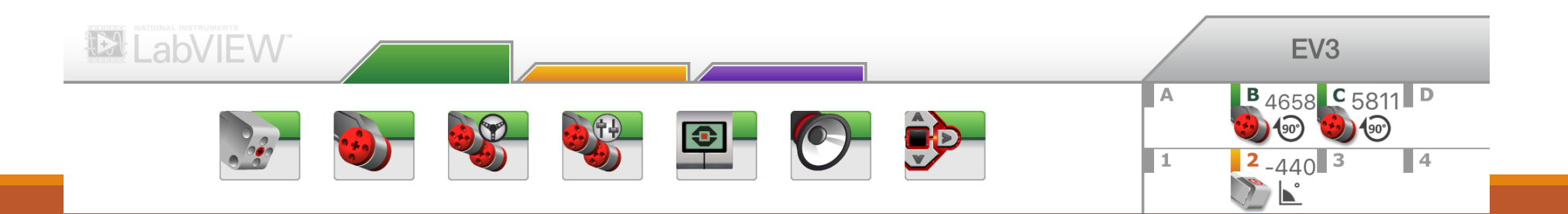

## Défi 2 : Figures

*B – Ecris le programme qui permettra au robot de parcourir le polygone ABCD puis de revenir à son point de départ.* 

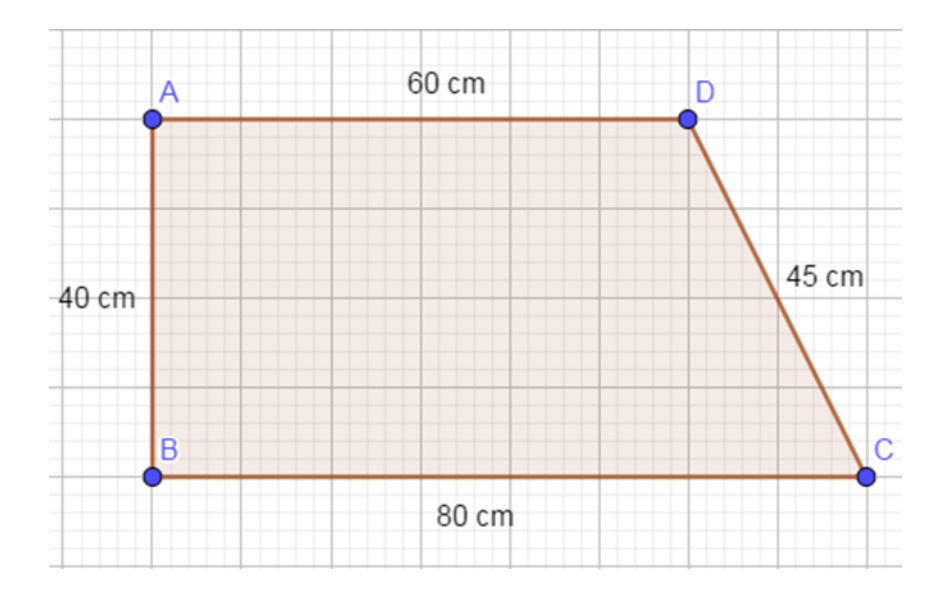

- Identifier des angles dans une figure géométrique.
- Comparer des angles, en ayant ou non recours à leur mesure (par superposition, avec un calque).
- Reproduire un angle donné en utilisant un gabarit.
- Estimer qu'un angle est droit, aigu ou obtus.

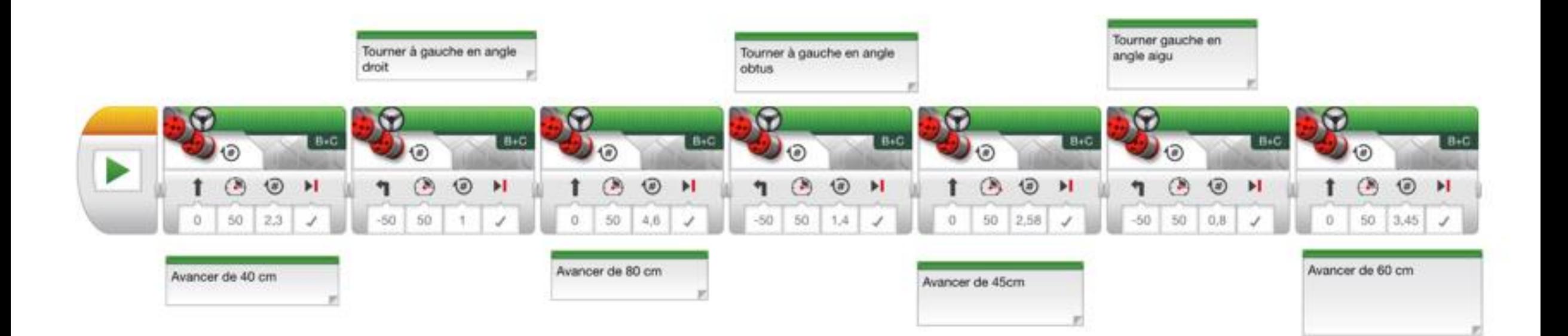

## Défi 3 : Données

- Prélever des données numériques à partir de supports variés;
- Produire des tableaux, diagrammes et graphiques organisant des données numériques;
- Exploiter et communiquer des résultats de mesures;
- Lire ou construire des représentations de données (tableaux, graphiques cartésiens);
- Utiliser les nombres décimaux;
- Mesurer des longueurs;
- Identifier une relation de proportionnalité entre deux grandeurs

## Défi 3 : Données

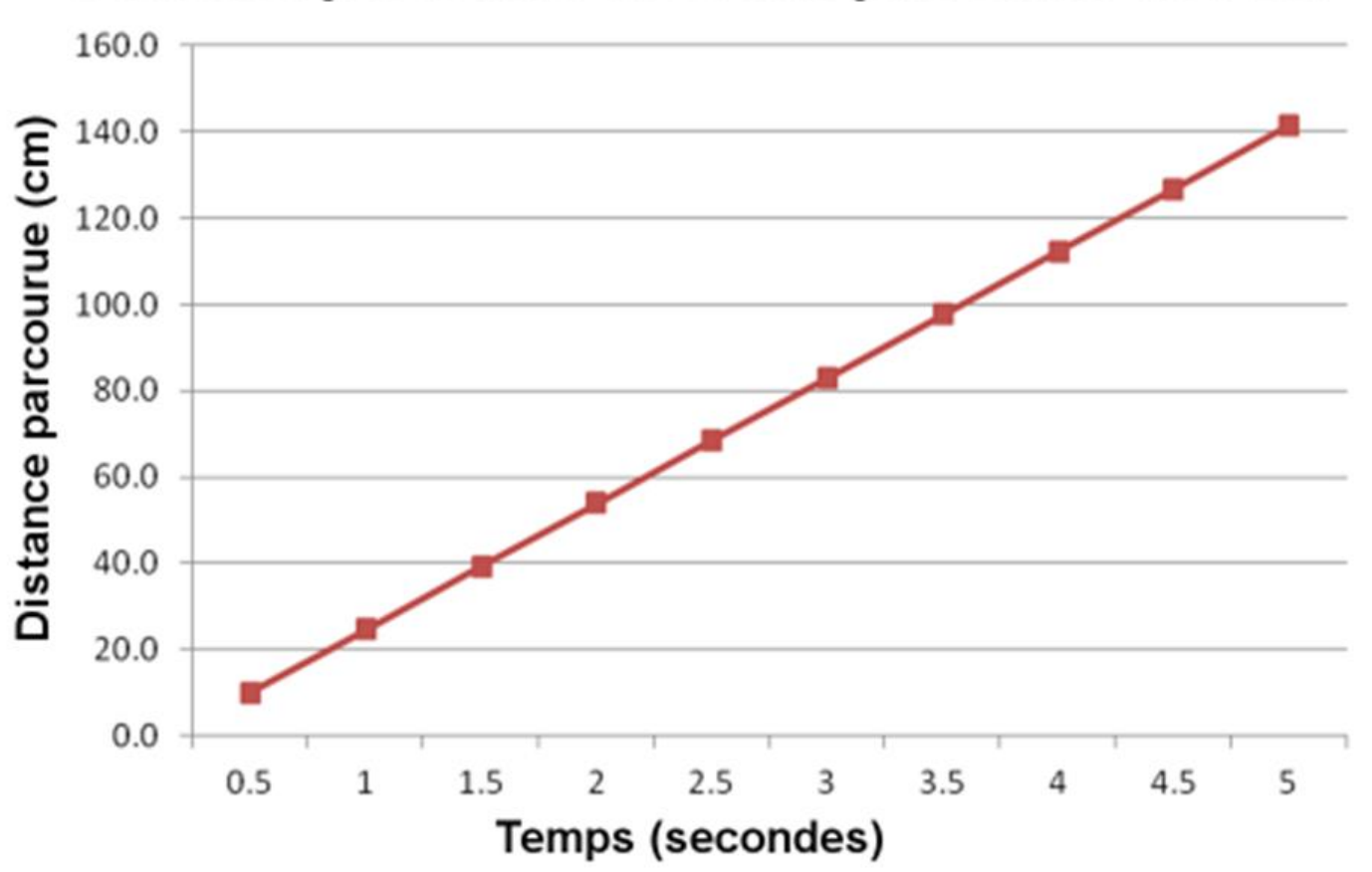

#### Distance parcourue avec une puissance de 72%

## Défi 4 : Obstacle

*Programme le robot pour qu'il avance tout droit tant qu'il ne détecte pas d'obstacle. Lorsqu'il détecte un obstacle , il doit émettre un son et reculer. La position de l'obstacle est inconnue.*

- Décomposer un problème
- Connaître la différence entre capteur et actionneur
- Utiliser le capteur le plus adapté à la situation
- Utiliser une condition dans la programmation du robot ( bloc attendre )

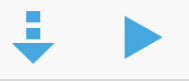

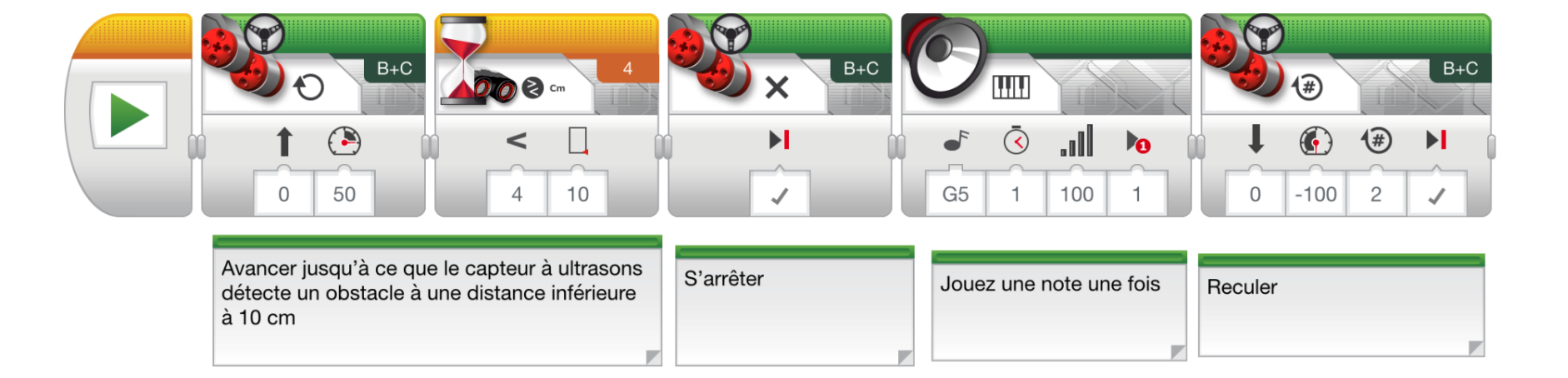

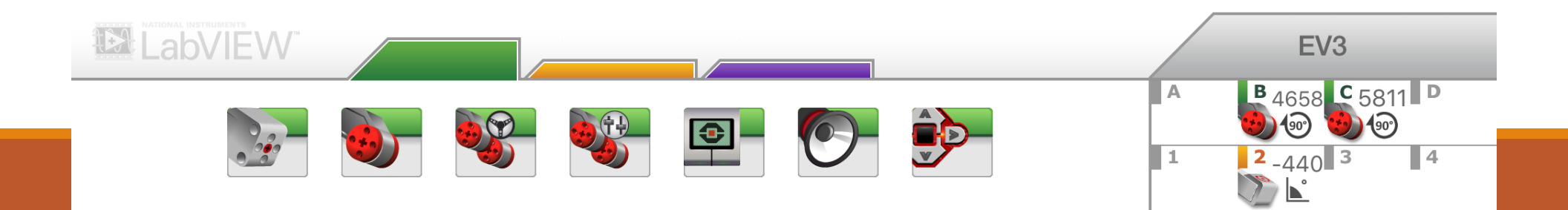

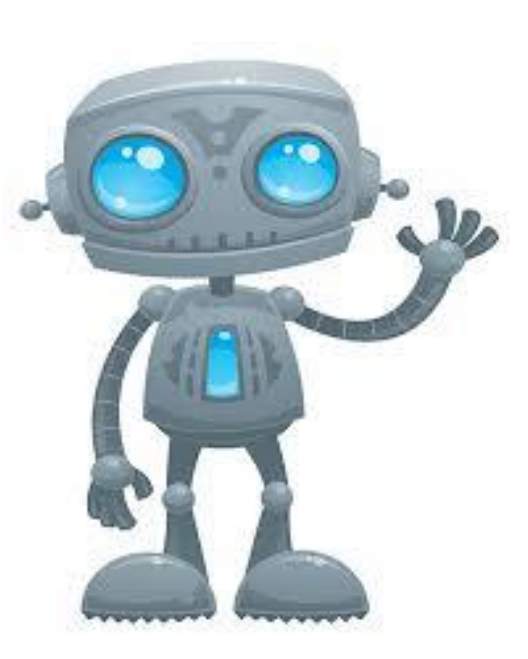